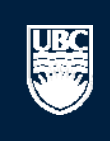

a place of mind

# **How to Submit a Animal Care Renewal**

A Open notifications

#### **Committees Studies Help**

#### Page for Prince Epple

**n** PI and Staff

### **My Roles**

ŲB⊆

#### PI & Staff

Committee Member

#### **REB Guest Reviewer**

 $\boxtimes$  Send Feedback

& Children's and

Committee

Board

**Committees** ⊡ Name

#### **Create:**

```
\sqrt{\Delta} Conflict of Inte
\circledRHuman Ethics
Animal Care
梦
     Biosafety
```
#### Welcome to your personal RISe Home Page.

**Page for Prince Epple** 

To view your ethics studies or declarations select the applicable grey tab below (Animal Care, Human Ethics, Conflict of Interest). Click here for FAQs.

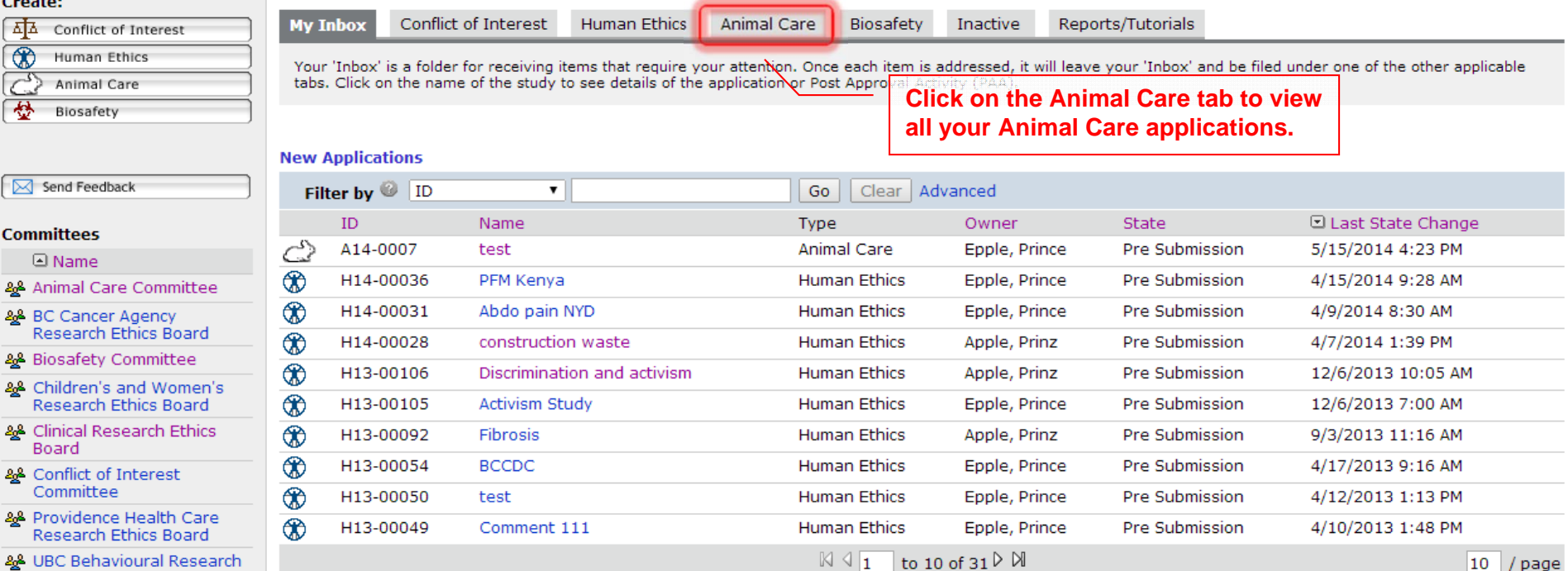

#### **Post Approval Activities (In Progress)**

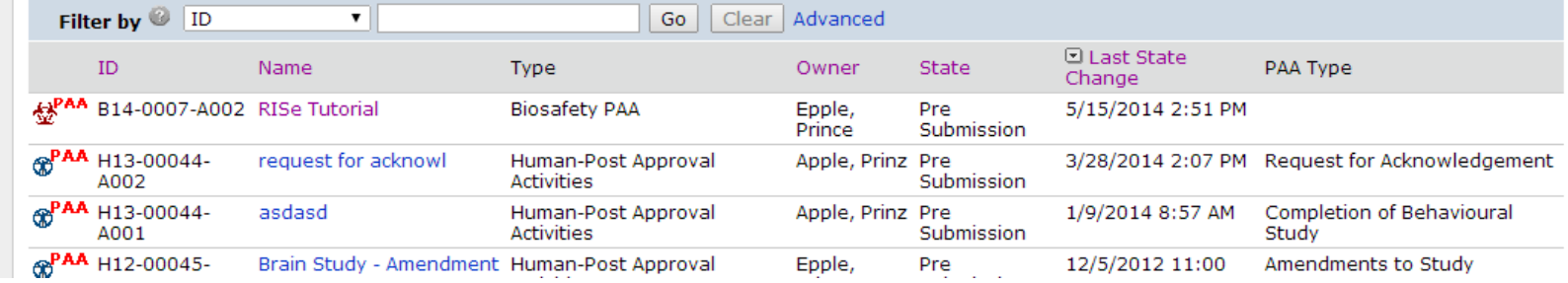

Ethics Board & UBC Okanagan

Behavioural Research **Ethics Board** 

# **SANTA** Help

**UBC** 

#### Page for Prinz Apple

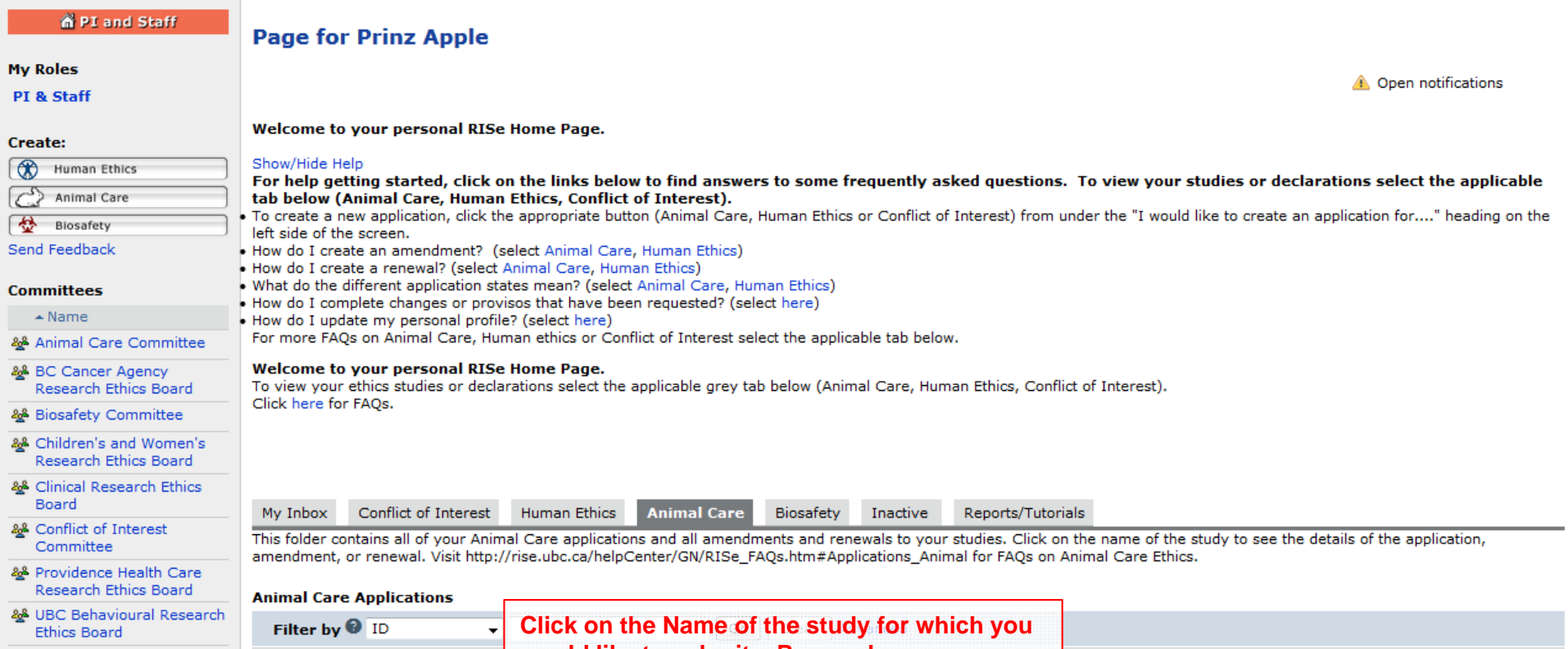

22 UBC Okanagan<br>Behavioural Research **Ethics Board** 

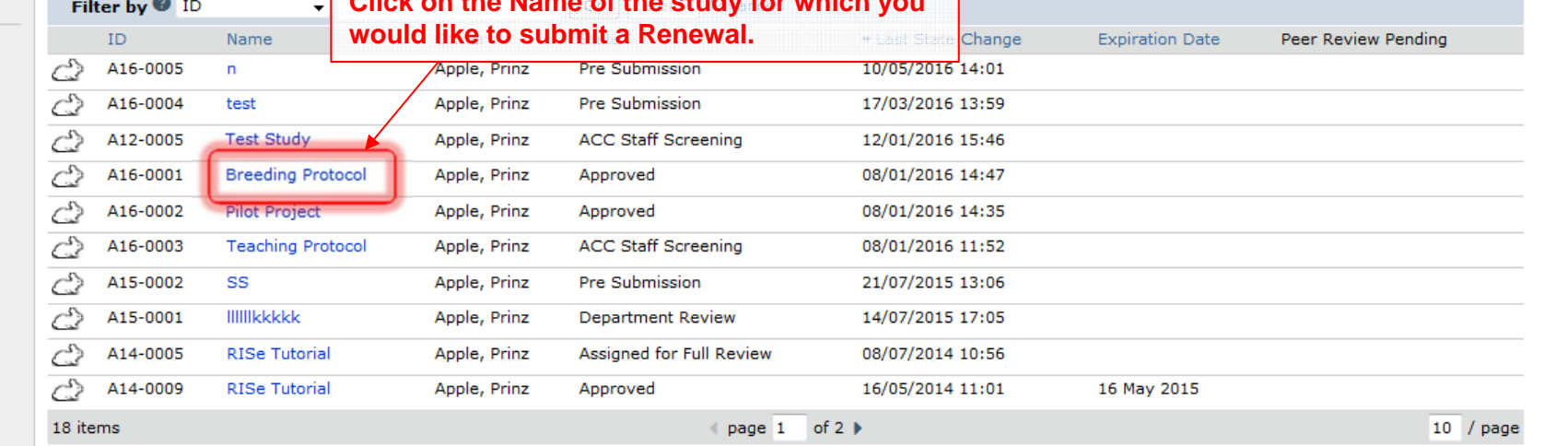

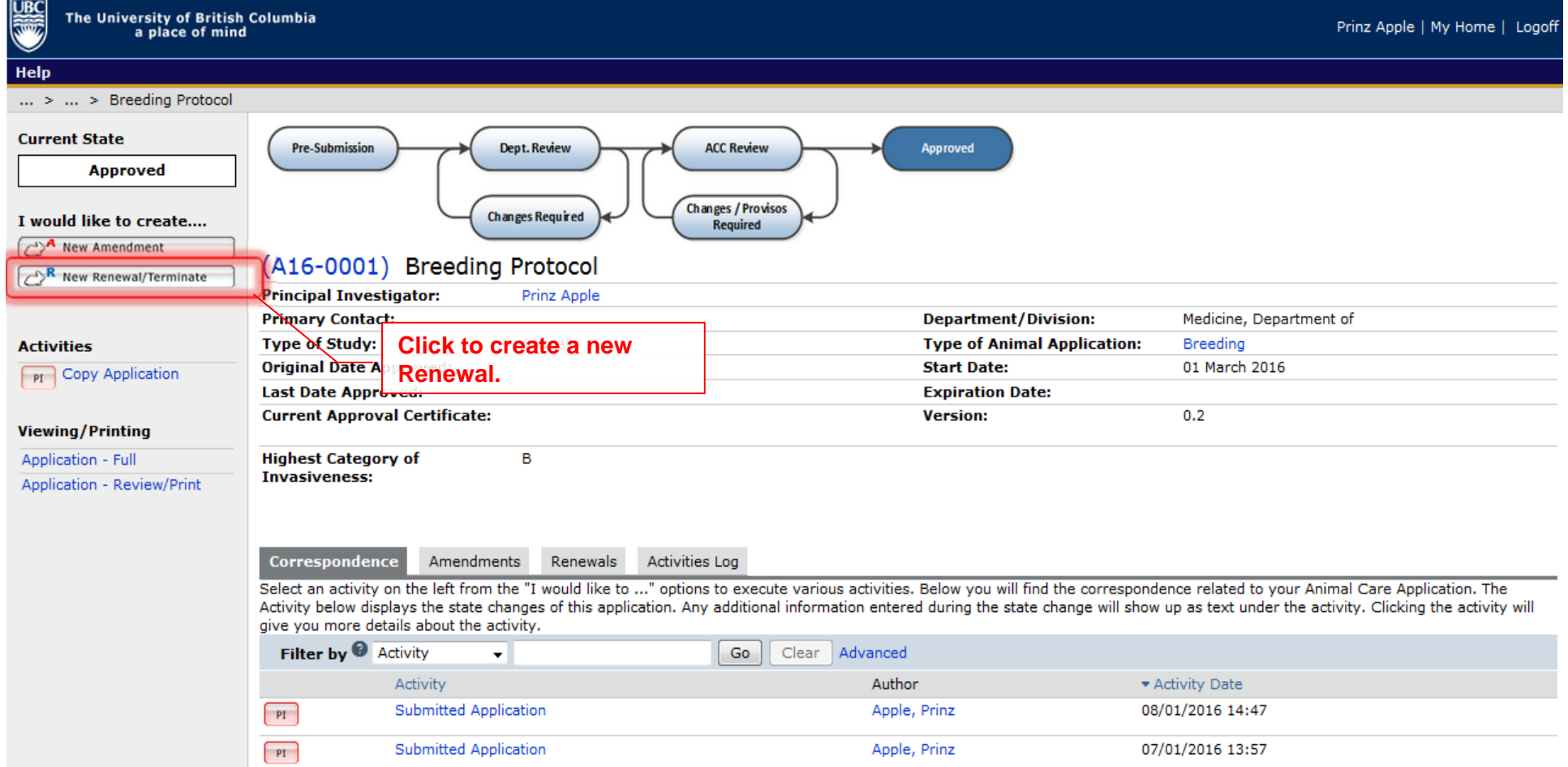

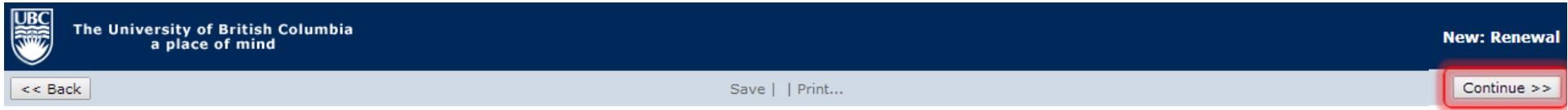

# **Renewal/Termination Coversheet**

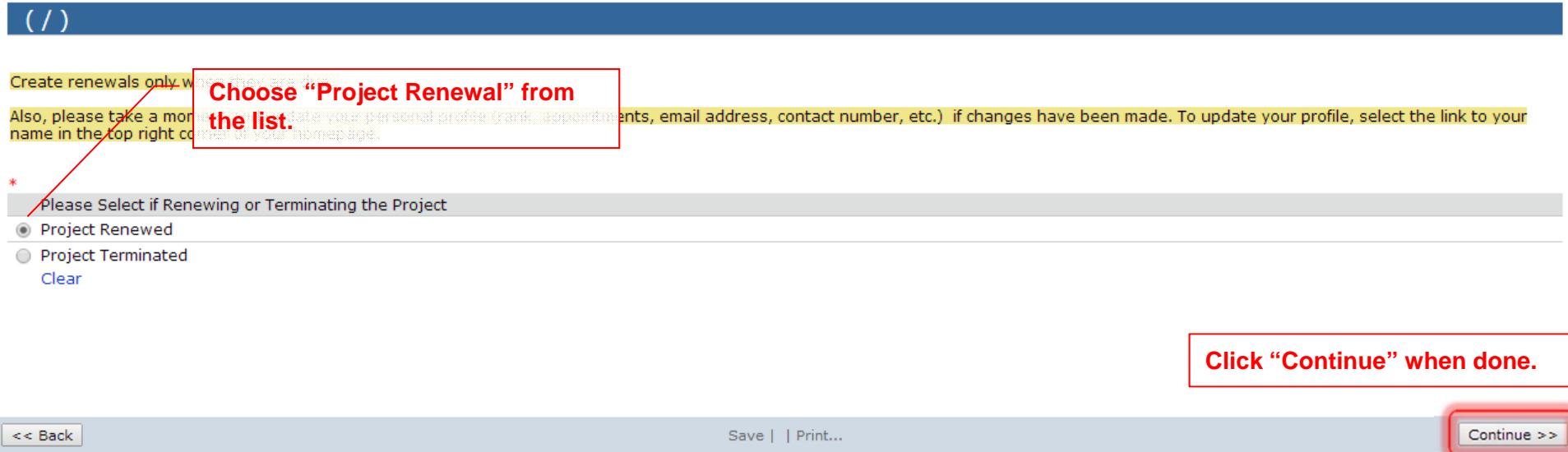

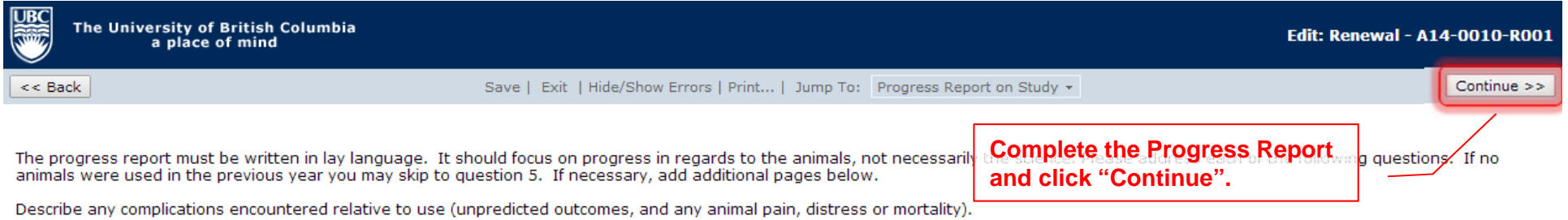

Provide a brief report on the adequacy of the endpoints for the protocol, and on any complications encountered or refinements made relative to protecting animals from pain, distress, or mortality.

Describe any progress made with respect to the Three Rs of replacement, reduction and refinement of animal use. Reviewing the CCAC website on alternatives when considering the 3Rs<br>(Replacement, Refinement, Reduction at htt

Include the number of animals used in the preceding year. If this is a renewal of a breeding application, list both the number of animals transferred to research protocols as well as the number of surplus animals.

Provide a statement explaining the need to renew the project for another year.

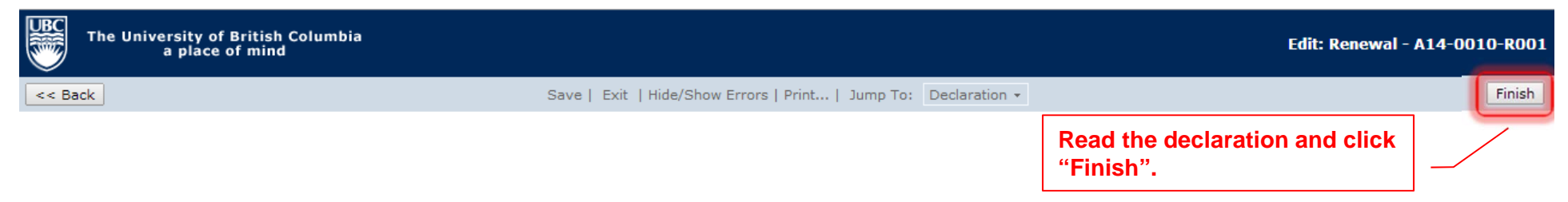

I assure that all animals used in this proposal will be cared for in accordance with the principles promulgated by the Canadian Council on Animal Care and the University of British Columbia.

This renewal process renews your application for another year. All aspects of the original application are maintained and no changes are made. Please take this opportunity to review all attachments and SOPs to ensure they are the most current.

If you wish to make modifications to the original application, please complete and submit an amendment form to the Animal Care Committee. To create an amendment, select the "new amendment" button under the "I would like to create..." options on the application homepage.

#### 1) I want to submit this renewal.

Click the "Finish" button at the top or bottom of this page. After this window closes, you will automatically be brought to the Application Summary Screen. Complete the renewal process by clicking the "Submit Renewal Application" button located on the left. This button can only be seen by the Principal Investigator. Once completed, your renewal will be sent for review and the state will change to "Assigned for Expedited Review".

#### 2) I want to work on this renewal later.

Click the "Finish" button at the top or bottom of this page. The state of the renewal will be "Pre Submission". To work on this renewal again, click the "Edit Renewal" button on the left side of the Application Summary Screen.

 $<<$  Back

Save | Exit | Hide/Show Errors | Print... | Jump To: Declaration +

Finish

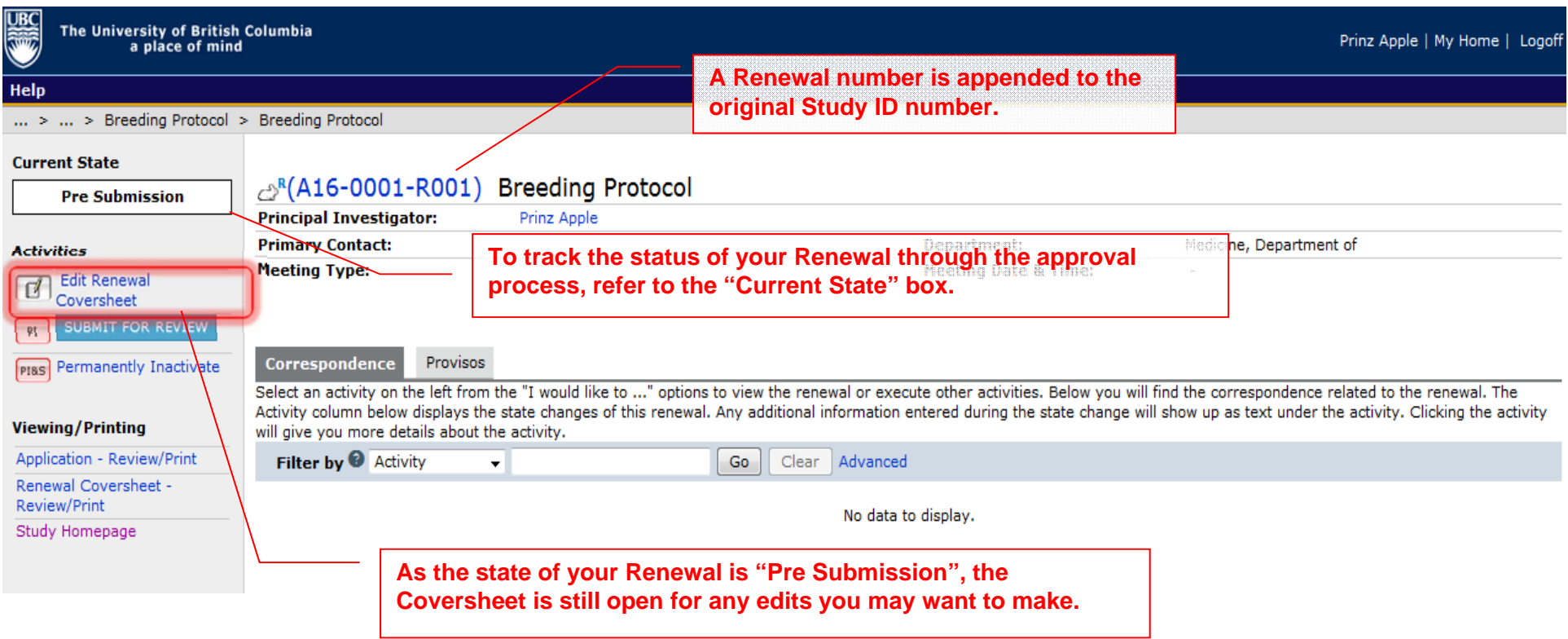

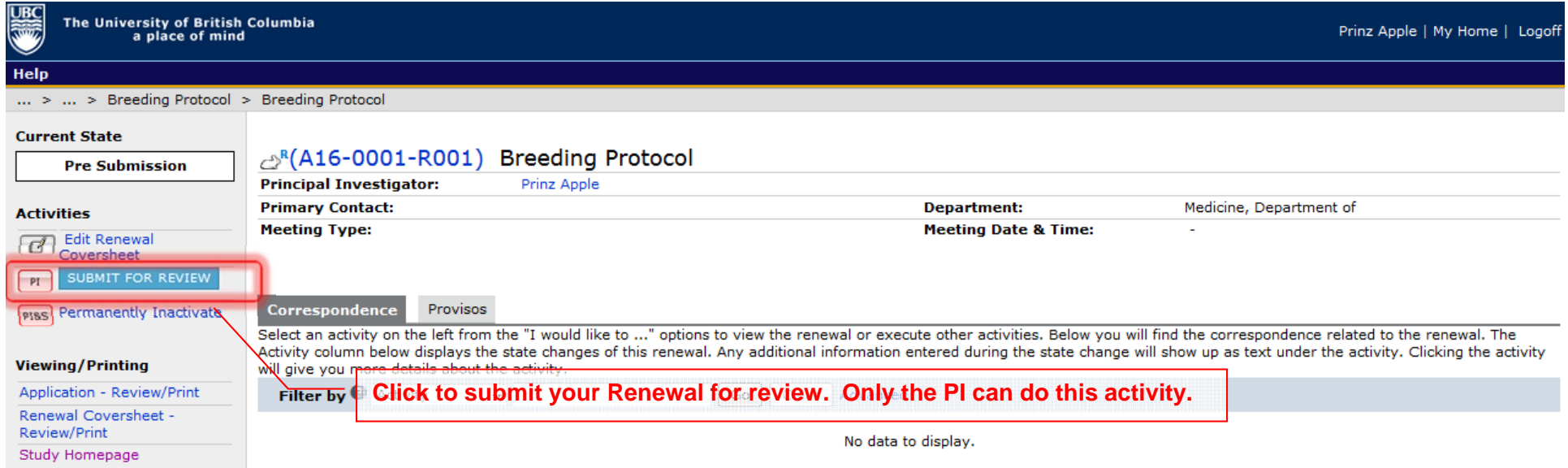

<u>UBC</u>

#### Help  $\dots$  >  $\dots$  > Breeding Protocol > Breeding Protocol  $\begin{array}{|c|c|c|c|c|}\hline \multicolumn{1}{|c|}{\mathbf{C}} & \multicolumn{1}{|c|}{\mathbf{X}} \\\hline \end{array}$ **Current State** Execute "Submit for Review" on A16-0001-R001 - Mozilla Firefox & (A16-0001-R001) Br **Pre Submission** 40 sandbox.rise.ubc.ca/sandbox/ResourceAdministration/Activity/form?ActivityType=com.webridge.entity.Entity[OID[650BB20AA] **Principal Investigator: Primary Contact: Activities Submit for Review** Edit Renewal **Meeting Type:** Coversheet Use this form to submit your Renewal or Termination. If you click ok, you are no longer able to modify the renewal  $[ P1 ]$ application. You will be notified about the review result by email. Correspondence Provisos If you are not ready for submission, click cancel. **PIBS** Permanently Inactivate Select an activity on the left from the renewal. The Activity column below displays the sta icking the activity **Viewing/Printing** will give you more details about the a Application - Review/Print Filter by <sup>@</sup> Activity  $\vert \cdot \vert$ Renewal Coversheet -Review/Print OK Cancel Study Homepage **Click "Ok" to send your Renewal for review.**

**ORGIN** 

Help

## ... > ... > Breeding Protocol > Breeding Protocol

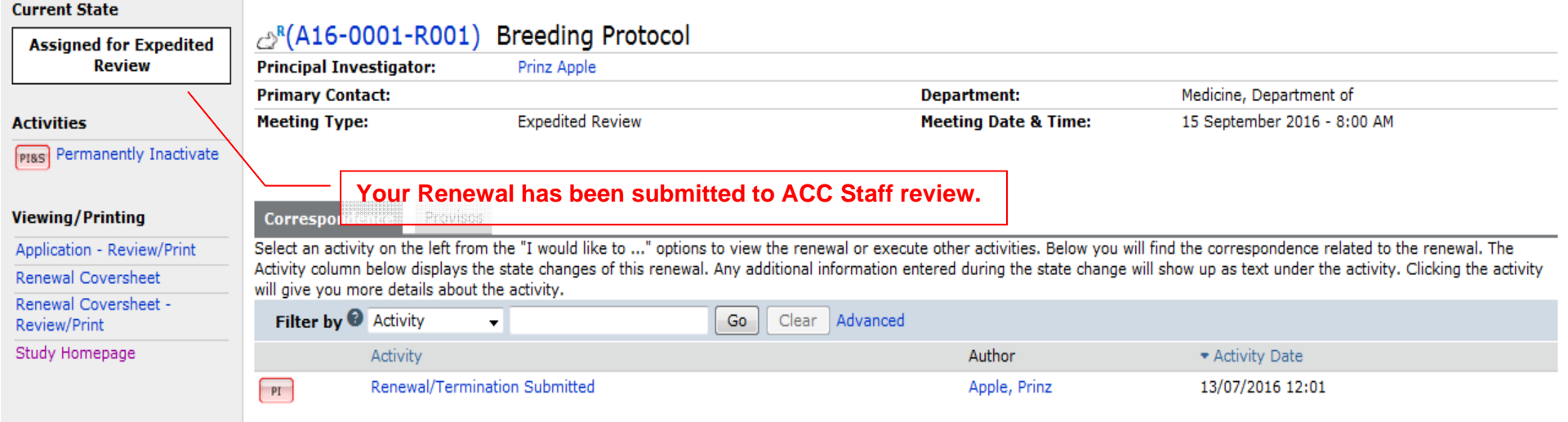